# POLYCOM QUICK REFERENCE GUIDE

### TRANSFERRING A CALL – ATTENDED (CONSULTATIVE)

- 1. Press the "Transfer" softkey
- 2. Dial or select a Phone Number or Extension
- 3. Once ready to complete the transfer, Hang up, or press the "Transfer" softkey

### TRANSFERRING A CALL – BLIND

- 1. Press the "Transfer" softkey
- 2. Press the "Blind" button/softkey
- 3. Dial or select a Phone Number or Extension, and the call will immediately be transferred *Note: "Transfer" softkey can be held to skip step 2*

### TRANSFERRING A CALL DIRECTLY TO VOICEMAIL

- 1. Press the "More" softkey
- 2. Press the "Transfer to Voicemail" softkey
- Enter the "Mailbox ID (Extension)"
- 4. Press the "Enter" softkey

## CONFERENCING A CALL

- 1. Press the "Conference" softkey
- 2. Dial or select a Phone Number or Extension
- 3. Once answered, press the "Conference" softkey a second time to join the calls

# CHECKING VOICEMAIL

1. Press the "Envelope" button/icon (select line if necessary) and follow prompts Default Password: 0807

## ENABLING CALL FORWARDING

- 1. From the home screen, press the "Forward" softkey (select line if necessary)
- 2. Select the Forwarding Type:
	- "Always" to forward all calls
	- "No Answer" to forward calls not answered
	- "Busy" to forward calls if phone is busy
- 3. Enter the Phone Number or Extension you wish to forward your calls to
- 4. Press the "Enable" softkey

#### OR

- 1. Dial:
	- Always: \*72
	- No Answer: \*92
	- $\cdot$  Busy:  $*90$
- 2. Follow Prompt to enter the "Destination Number"

### DISABLING CALL FORWARDING

- 1. From the home screen, press the "Forward" softkey (select line if necessary)
- 2. Select the Forwarding Type that is marked "Enabled"
- 3. Select "Disable"

OR

- 1. Dial:
	- Always: \*73
	- No Answer: \*93
	- Busy: \*91

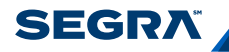

# POLYCOM QUICK REFERENCE GUIDE

### ACTIVATING/DEACTIVATING "DO NOT DISTURB"

- 1. From the home screen, press the "More" softkey
- 2. Press the "DND (Do Not Disturb)" softkey
- 3. Select the Line and press "Enable" or "Disable" or press "Set All" or "Clear All" to activate or deactivate all lines

### PARK A CALL (TO BE PICKED UP AT ANOTHER STATION)

- 1. While on an active call, press the "More" softkey
- 2. Press the "Call Park" softkey
- 3. Enter the Extension you would like to park the call against
- 4. Press the "Enter" softkey

### RETRIEVE A PARKED CALL

- 1. From the home screen, press the "More" softkey
- 2. Press the "Call Retrieve" softkey
- 3. Enter the Extension where the call was parked to retrieve the call

### CALL RETRIEVE/CALL PICKUP

• Dial \*97 followed by the Extension to answer any ringing extension, or dial \*98 to answer any ringing phone in your defined group (must be programmed by administrator)

# PUSH TO TALK (MUST BE PROGRAMMED)

• Dial \*50 followed by the Extension you wish to page

### PROGRAMMING SPEED DIAL 8

*(Dial a programmed "Speed Dial" by pressing a single digit)*

- 1. Dial  $*74$
- 2. Dial the Speed Dial Number you wish to program (2-9)
- 3. Dial the Number You Wish to Be Dialed followed by "#" *EX: " \*74; 2; 8334673472; # " (Programs speed dial "2" to call Segra Support)*

### PROGRAMMING SPEED DIAL 100

*(Must use "#" before dialing the speed dial)*

- 1. Dial \*75
- 2. Dial the Speed Dial Number you wish to program (00-99)
- 3. Dial the Number You Wish to Be Dialed followed by "#" *EX: " \*75; 11; \*55101; # " (Programs speed z"#11" to allow transfers straight to extension 101's voicemail)*

### VOICEMAIL SHORT CODES

- Play Message Menu:
	- "#" Saves the Message
	- "7" Erases the Message
	- "2" Repeats the Message
	- "6" Plays the Next New Message
	- "8" Initiates Call Back to Sender
	- "3" Forwards Current Message
- While Playing Messages:
	- "1" Skips Backward 3 Seconds
	- "2" Pauses Playback
	- "3" Skips Forward 3 Seconds
	- "4" Restarts Message
	- "6" Skips to End of Message

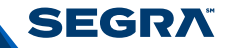